## **Universität für Bodenkultur Wien** University of Natural Resources and Life Sciences, Vienna

BOKU - International Relations

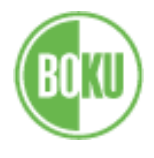

## **Checklist for Departure**

• **Cancel your registration** at the municipal office of your district – currently also possible via email. (Contacts and opening hours:<http://www.wien.gv.at/mba/mba.html>)

## • **Housing:**

**If you booked your room via OeAD housing**: To get back the deposit from OeAD you have to update your bank details in the online platform (IBAN, BIC) and upload the confirmation of deregistration of the municipal office to the platform (Non EU/EEA citizens additionally have to fill in the "deposit refund form" that they have received by email).

**If you are looking for someone to rent your room/apartment:** please post the information on the wall in our Facebook group "Accommodation Exchange BOKU".

- **Close your bank account:** in person at your bank. Get in touch with your bank. Often it is also possible to close your bank account via online banking or via phone call.
- **Return all books** to the library.
- **Changes to Learning Agreement:**

If you have changed your courses recently and need an updated version of your learning agreement, please make sure that it has been signed by your home university and forward it via Email to our office.

- If you need a **letter of confirmation** or if you have any further questions please contact us via Email [jointstudy@boku.ac.at](mailto:jointstudy@boku.ac.at) or, if your are a Ceepus student: [ceepus@boku.ac.at.](mailto:ceepus@boku.ac.at) For (online) consulting hours check our Website:<http://short.boku.ac.at/lisamariaschmidtberger>
- **Download your transcript of records in BOKUonline (legally valid with electronic signature)** Unfortunately it takes quite a while before the results are available on BOKUonline – if necessary, please tell your teachers that you need the certificates urgently! It is normal that on the day of your departure some of your exam data is still being processed. Check your BOKUonline account for missing exam results. If there are still exam results missing after 4 weeks please contact the courses' teachers.

## **Once all the results show up on BOKUonline, you can download a valid transcript of records (with electronic signature). Your account is valid until 30th of November 2020:**

- 1. Login to your BOKUonline account<br>2. Click on "Transcripts"
- Click on "Transcripts"
- 3. Choose the language (English or German)
- 4. Click on the first "Create valid document" on the right (still in the first section "Transcript of Records")
- 5. As soon as the document is ready, you can download it by clicking on the "download" button.
- 6. Forward the document as pdf to your coordinator. The electronic signature makes it legally valid.
- If your university does not accept the valid document with digital signatur first check in BOKUonline if all results are already posted and then contact: [jointstudy@boku.ac.at](mailto:jointstudy@boku.ac.at) or, if you are an Ceepus student: [ceepus@boku.ac.at.](mailto:ceepus@boku.ac.at) The transcript with signature and stamp will be send to your home university.

**Checklists** for Joint Study students:<http://short.boku.ac.at/int-in-js-en-checklists>

**Checklists** for Ceepus students:<http://short.boku.ac.at/int-in-c-en-checklists>